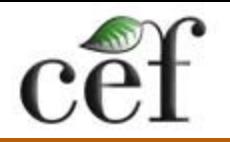

étude de la forêt

# **ArcGIS pour les Nuls**

3. Fonctions spatiales et tour d'horizon du Toolbox

# **ArcToolbox**

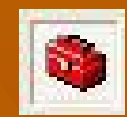

■ L'application qui permet d'effectuer la conversion, la manipulation, le traitement et l'analyse de données spatiales  $\blacktriangleright$  40 outils (ArcView 9) > 120 outils (ArcInfo) **Peut être activé dans ArcMap** ou ArcCatalog (et dans un modèle) Search, index, locate, favorites

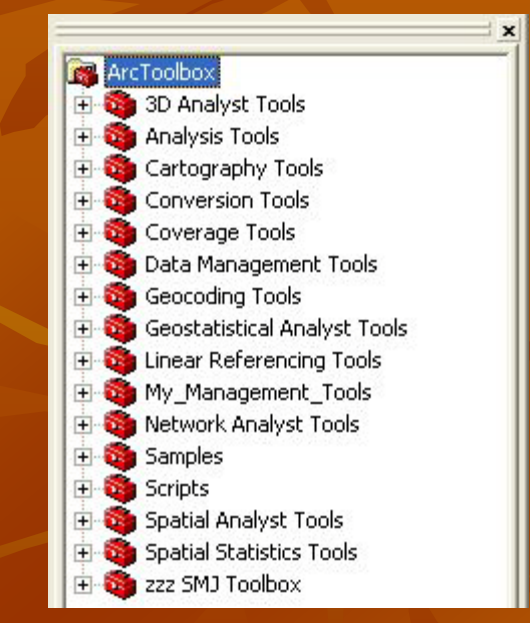

■ CLIP (découpage) : permet de générer une couche dont les entités sont découpées selon les contours d'une autre couche (coupe-biscuit)

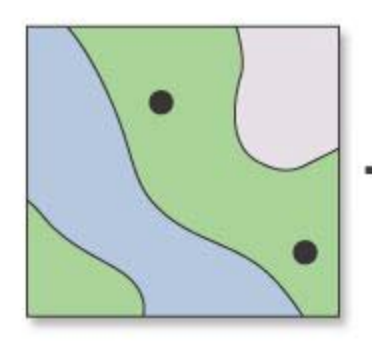

**INPUT** 

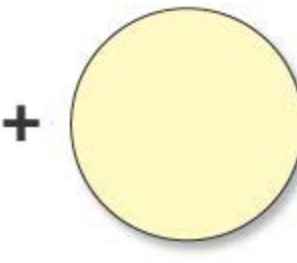

**CLIP FEATURE** 

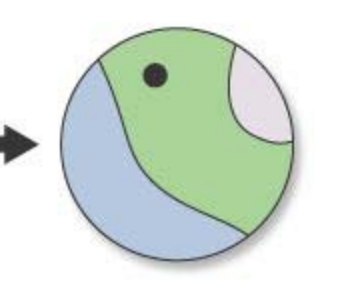

**OUTPUT** 

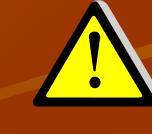

Le fichier doit être projeté et les unités doivent être spécifiées en mètres

Toolbox/Analysis Tools/Extract/Clip

**INTERSECT : permet de générer une couche** dont les entités résultent de l'intersection entre les entités de deux couches (ce qui se superpose)

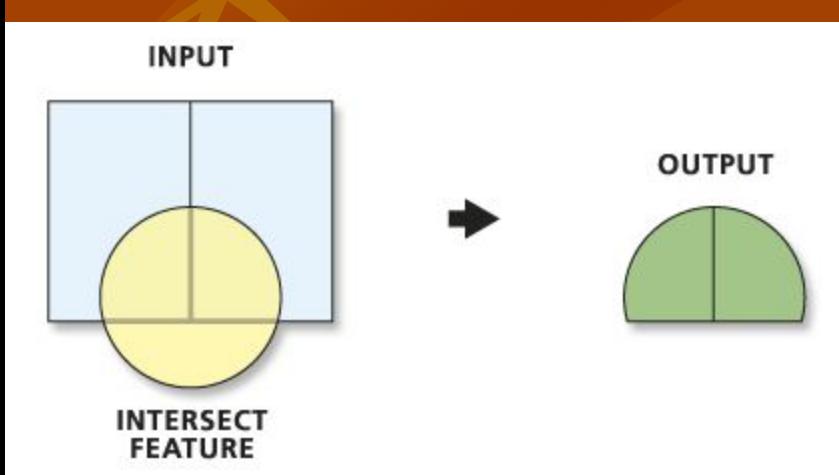

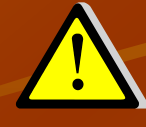

Le fichier doit être projeté et les unités doivent être spécifiées en mètres

Toolbox/AnalysisTools/Overlay/Intersect

Différence entre CLIP et INTERSECT:

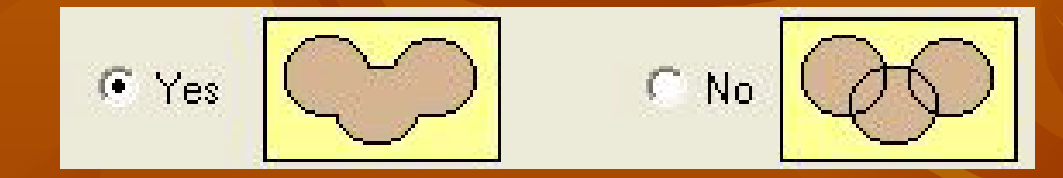

Lorsque des buffers se recoupent et qu'on veut garder l'information séparée > INTERSECT

UPDATE (mettre à jour) : permet de mettre à jour une couche par l'entremise d'une seconde couche (les tables doivent avoir les mêmes champs)

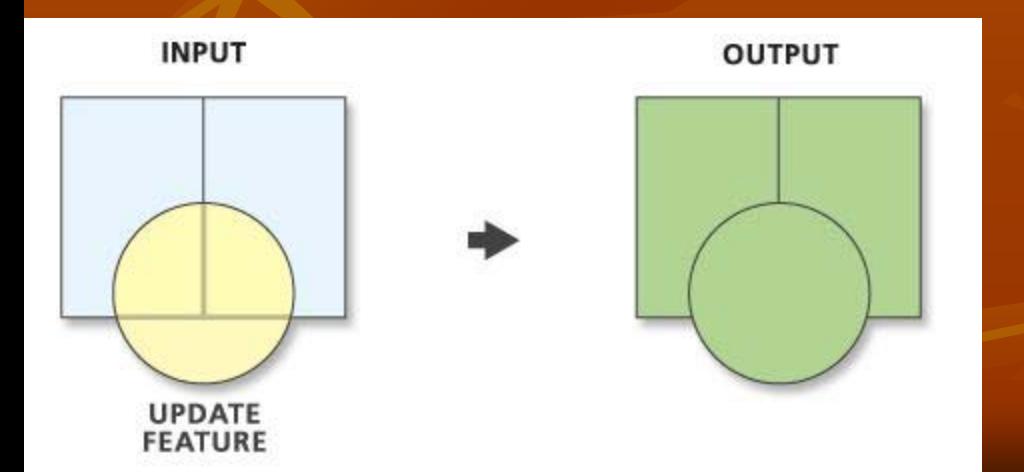

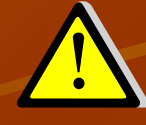

Le fichier doit être projeté et les unités doivent être spécifiées en mètres

Toolbox/AnalysisTools/Update

INTEGRATE : permet d'éliminer les entités orphelines (polygones d'erreur, les non superpositions de lignes, etc.)

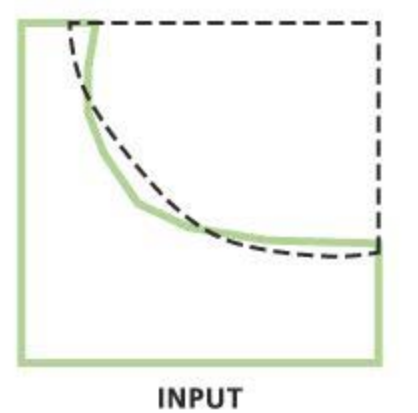

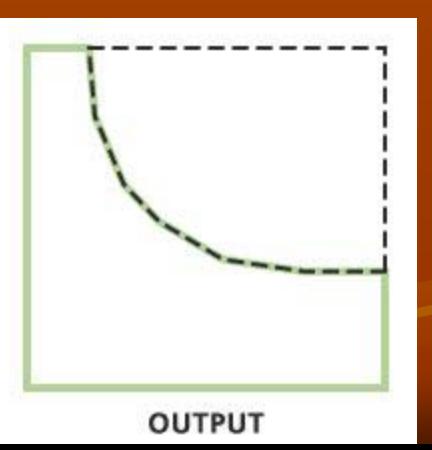

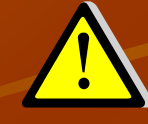

Le fichier doit être projeté et les unités doivent être spécifiées en mètres

Toolbox/DataManagement/FeatureClass/I ntegrate

DISSOLVE (fusionner) : permet d'agréger les entités d'une couche qui ont une même valeur d'attribut (perte de détails)

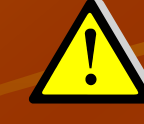

Le fichier doit être projeté et les unités doivent être spécifiées en mètres

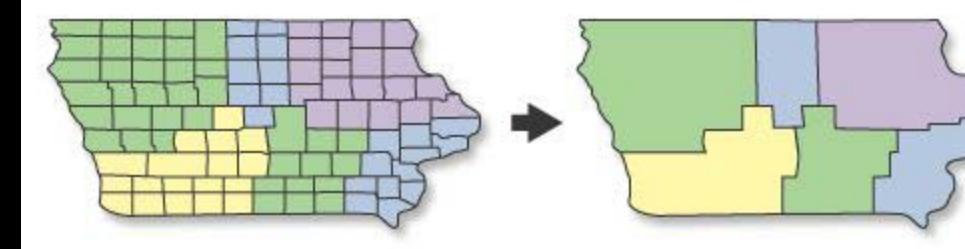

**OUTPUT** 

Toolbox/DataManagement/Generalizat ion/Dissolve

**INPUT** 

BUFFER (zone tampon) : polygones construits à une distance donnée (D) autour des entités d'une couche (point, ligne ou polygone)

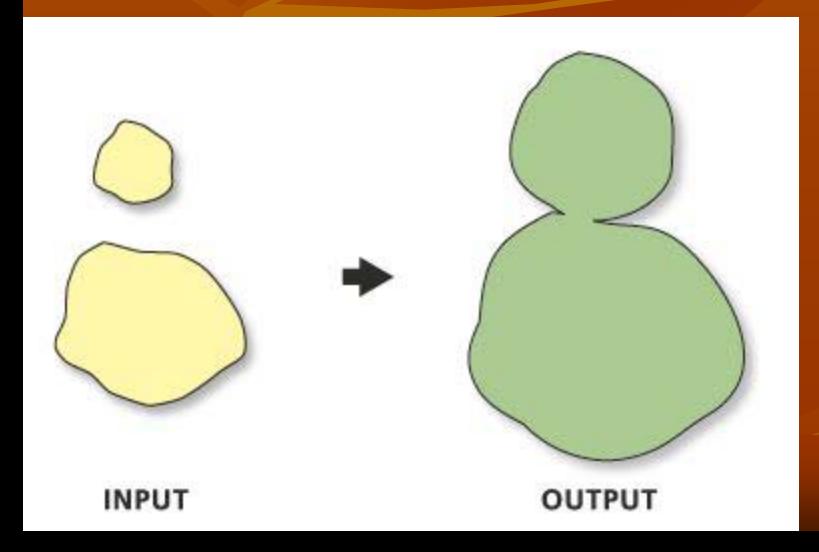

D

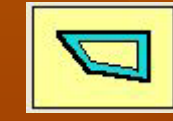

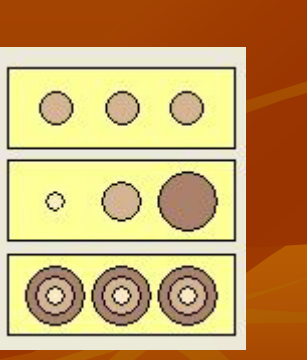

Le fichier doit être projeté et les unités doivent être spécifiées en mètres

Toolbox/Analysis Tools/Proximity/Buffer

 MULTI/SINGLE PART (défusionner) : permet de séparer des entités multipartites en entités distinctes

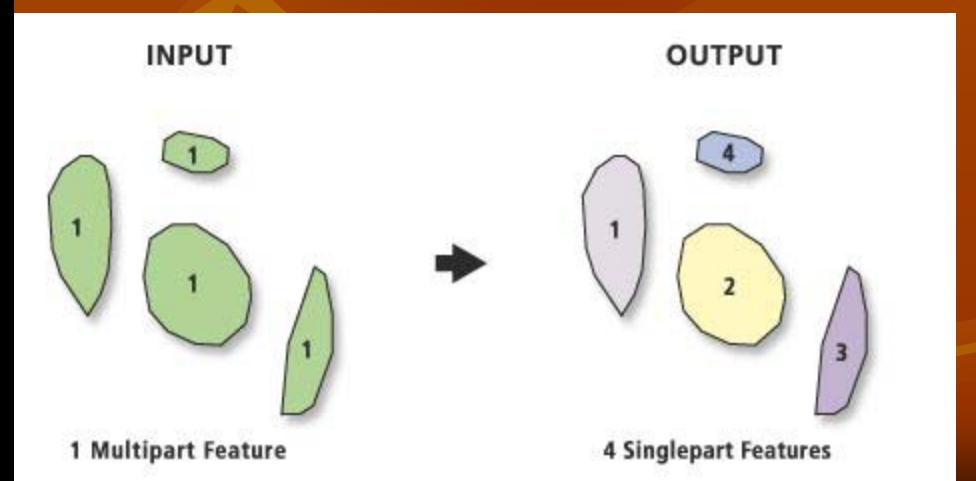

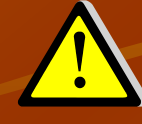

Le fichier doit être projeté et les unités doivent être spécifiées en mètres

Toolbox/DataManagement/Features/Multi part to Singlepart

 MERGE (juxtaposer) : permet de regrouper plusieurs couches de même type d'entités en une seule (les tables doivent avoir les mêmes champs)

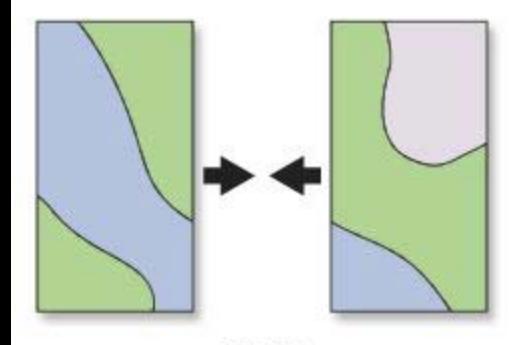

**INPUT** 

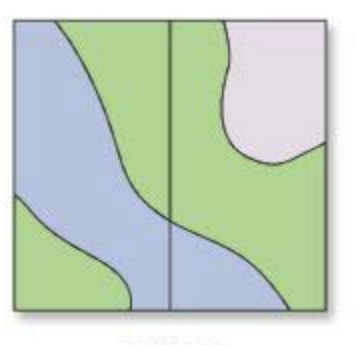

**OUTPUT** 

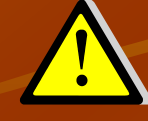

Le fichier doit être projeté et les unités doivent être spécifiées en mètres

Toolbox/DataManagement/General/Merge

UNION : permet réunir dans une même couche les entités de deux couches, ceci en conservant les données et en rajoutant une 3e colonne

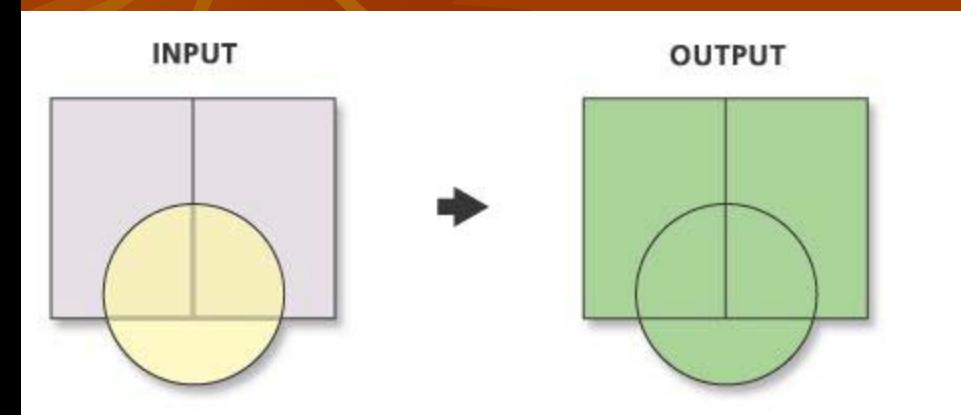

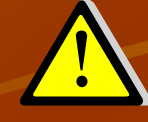

Le fichier doit être projeté et les unités doivent être spécifiées en mètres

Toolbox/AnalysisTools/Overlay/Union

ERASE (effacer): permet d'éliminer une partie d'une couche selon les frontières d'une autre couche

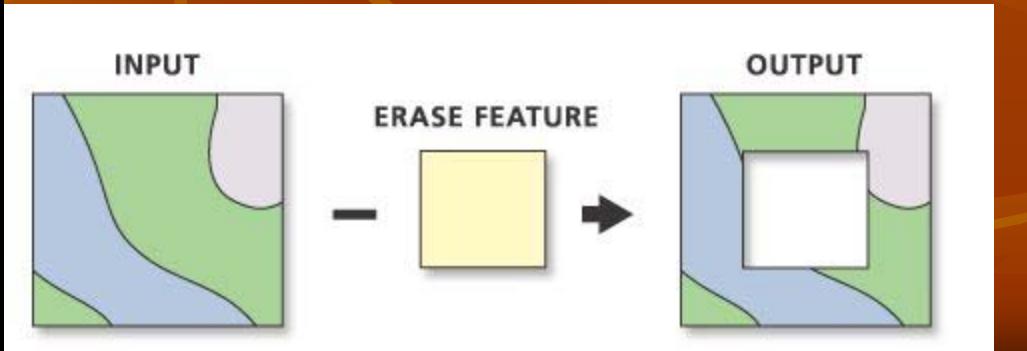

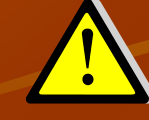

Le fichier doit être projeté et les unités doivent être spécifiées en mètres

Toolbox/AnalysisTools/Overlay/Erase

SYMMETRICAL DIFFERENCE : permet de cerner ce qui n'est pas commun à deux couches d'entités

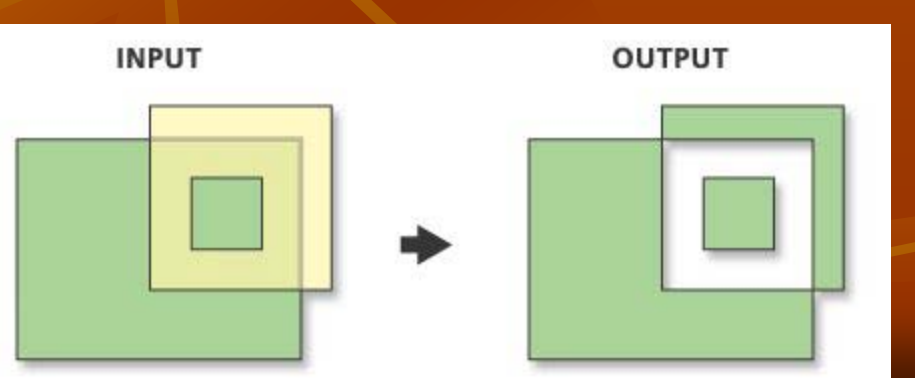

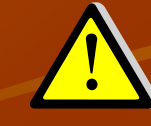

Le fichier doit être projeté et les unités doivent être spécifiées en mètres

Toolbox/AnalysisTools/Overlay/Symmetrical difference

SPLIT (séparer) : permet de séparer/diviser une couche en plusieurs parties différentes

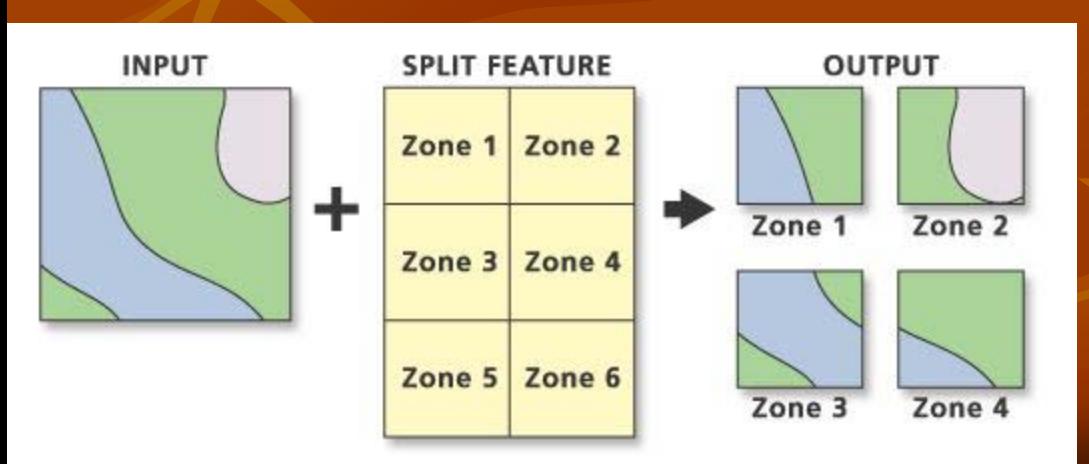

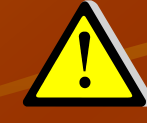

Le fichier doit être projeté et les unités doivent être spécifiées en mètres

Toolbox/AnalysisTools/Extract/Split

## **Calcul d'aire et de périmètre**

Démonstration qu'on peut faire la même chose de 4 façons différentes!

- Ajouter un champs de type double, cliquer droit sur Calculate Geometry et choisir Area et les unités
- Spatial Statistics/Utilities/Calculate Areas (rajoute champs et compresse le vieux si présent)

**Hawth's Tools (extension)/Table Tools/Add Area** 

 Si matriciel: Spatial Analyst Tools/Zonal Tools/ Zonal Geometry/ Geometry Type = Area? or Zonal Geometry as Table?

# **Extensions utiles**

- Hawth's Tools: Analyse spatiale (écologie animale) http://www.spatialecology.com/htools/tooldesc.php
- **ET GeoWizard: Géotraitement (gratuit pour les petits fichiers,** sinon j'ai la license complète) http://www.ian-ko.com/
- XTools Pro (gratuit pour 30 jours) http://www.xtoolspro.com/download.html